### رادصإلا ،CCE يف هليحرتو OpenJDK تيبثت 12.5(1)

# تايوتحملا

ـ*ةم*دق ملا <u>ةيس|س|ْل| ت|بلطتمل|</u> تابلطتملا ةمدختسملا تانوكملا <u>ةيس|س|ْ ت|مولعم</u> CCE 12.5(1) Oracle JRE Migration ىلإ OpenJDK <u>تيبثت ةادأ 12.5(1)</u> حيحصت ثدحأ ىلإ OpenJDK ثيدحت ةيودي ةيقرت OpenJdkUpgradeTool ةادأ ربع ةيقرتلا ةلص تاذ تامولعم

# ةمدقملا

Enterprise Center Contact مداوخ نيوكت اهلالخ نم نكمي ةفلتخم اقرط دنتسملا اذه حضوي .JRE OpenJDK عم ةقفاوتم نوكت ثيحب (1)12.5 (CCE(

.Cisco نم TAC سدنهم ،Bhatia Anuj لبق نم ةمهاسملا تمت

## ةيساسألا تابلطتملا

### تابلطتملا

:ةيلاتلا عيضاوملاب ةفرعم كيدل نوكت نأب Cisco يصوت

- لح Contact Center Enterprise (CCE)
- يك يد يج نبوأ ●

### ةمدختسملا تانوكملا

ىلإ دنتست الو CCE نم (1)12.5 رادصإلI ىلإ دنتسملI اذه يف ةدراولI تامولعملI دنتست .ةددحم ةزهجأ

تأدب .ةيلمعم ةئيب يف ةدوجوملا ةزهجألا نم دنتسملI اذه يف ةدراولI تامولعملI ءاشنإ مت عادأب موقت تـنك اذإ .(يضارتـفـا) حوسمم نيوكتتب دنتسملI اذه يف ةمدختسَملI ةزهجألI عيمج .رمأ يأل لمتحملا ريثأتلل كمهف نم دكأتف ،جاتنإ ةئيب يف ماهملا هذه

# ةيساسأ تامولعم

OpenJDK معدت هدعب امو (1)12.5 رادصإلا نم (CCE (Enterprise Center Contact تاقيبطت نكمي يتام قريق عن العلاق عن العامل التي تركل المسلم عن التي تقريب التي تقوي التي ين .Java لي غشت تق اضيأ حرشيو JRE OpenJDK عم اقفاوتم نوكي ثيحب (1)12.5 CCE لحلا نيوكت اهلالخ نم تانوكملل راطقلا سفن يف حيحصت ثدحأ ىلإ JRE OpenJDK ثيدحتل ةبولطملا تاوطخلا :ةيلاتلا ماسقألا ىلإ دنتسملا ميسقت مت ،لقنتلا ليهستل .CCE ل ةيساسألا

CCE 12.5(1) Oracle JRE Migration ىلإ OpenJDK تيبثت ةادأ A)1(12.5 حيحصت ثدحأ ىلإ OpenJDK ثيدحت

### CCE 12.5(1) Oracle JRE Migration ىلإ OpenJDK

ةزهجأ لقتنت نأ ،لاثملا ليبس ىلع ،CCE) 1(12.5 ل ةيلاحلا ةيساسألا تانوكملل نكمي ةصاخلا زيمرتلا ةمزح بيكرت قيرط نع JRE OpenJDK ىلإ PG مداوخو جارخإلاو ليمحتلا :تاطابترالا هذه نم ES رايعم لوح ليصافتلا نم ديزملا عمج نكمي 55. (ES (ةسدنهلاب

- :ةءارقلا خيرات [https://www.cisco.com/web/software/280840583/156517/Release\\_Document\\_1.html](https://www.cisco.com/web/software/280840583/156517/Release_Document_1.html)
- :حيحصت ∙ <https://software.cisco.com/download/specialrelease/c5b78f6f2886d0ccac0a2deff528901b>

:مداخلا ىلع لىحرتلا اذه لامكإل ةبولطملا تاوطخلا يلي اميف

.دوجوملا افاج حيتافم نزخم نم تاداهشلا ةفاك ريدصت 1. ةوطخلا

:رمألا مادختساب تانوكملا عيمج تاداهش ريدصتو cd ٪JAVA\_HOME٪Ibin رمألا ذيفنتب مق

#### keyTool -keystore "C:\Program files (x86)\Java\jre1.8.0\_221\lib\security\cacerts" -export storepass changeit -alias <alias of the cert> -file <filepath>.cer

فلملا يف ةروكذملا تاميلعتلا عبتا .مداخلا ىلع 55\_ES حيحصت تيبثتب مق 2. ةوطخلا .يديهمتلا

.55\_ES تيبثت لبق قباس es تامولعم ماظن يأ تيبثت ءاغلإ ىلإ ةجاح دجوت ال :**ةظحالم** 

1.8 272 ثيدحت يأ ،تب 32 رادصإ OpenLogic افاج رادصإ تيبثتب جمانربلا موقي 3. ةوطخلا .ليغشتلل ةئيبلا هذه مدختست تامدخلا عيمج نأ ايلخاد نمضيو

.حيحص لI OpenJDK راسم هل يﺉيبلI Java ريغتم نأ نم دكأت لماكلI تيبثتلI دعب 4. ةوطخلI

.رماوأل| هذه مادختساب ديدجل| راسمل| ىل| صيخارتJ| جاردإب مق .5 ةوطخل|

:رمألا مادختساب جئاتنلاا دروتساو Cd ٪CCE\_JAVA\_HOME٪ رمألا ذيفنتب مق

keytool -keystore "C:\Program files (x86)\OpenJDK\jre-8.0.272.10-hotspot\lib\security\cacerts" import -storepass changeit -alias <of the cert> -file <filepath>.cer

# تيبثت ةادأ A)1(12.5

ديدجلا يساسألا تبثملا مادختسإ (1)12.5 رادصإلI ىلإ هتيقرت تمت يذلا لحلل نآلI نكمي

Java ليغشت تقو ةئيب ءانثتساب قباسلا (1)12.5 رادصإلا نع فلتخي الو .a)1(12.5 .(VMs (ةيضارتفالا ةزهجألا ىلع ةتبثملا

يف اهقيثوت متي يتال اةينقت ل ثي دحت وأ ةيقرتال اقيلمعك اهسفن يه ةبولطمل تاوطخل ا ةجردم تاداهشلا نأ نم دكأتال كيلء بجي تاداهشلاب قلءتي اميف .ةيقرتالاو تيبثتال ليلد .حوتفملا افاج حيتافم نزخم راسم يف

نيمأتلا تامولعم ماظن تاحيحصت نم يأ تيبثتل ايراج مييقتلا ناك اذإ a)1(12.5 دعب ام تامولعملا نم ققحتلا دعب ةمئاقلا

- 25ES و 22ES و 21ES و 12ES و 7ES و 5ES و 4ES مزح نم ةيمكارت ةعومجم نع ةرابع 55\_ES نإ .ةددحم ةدحاو نم الدب اهتيبثت بجيو هذه 50ES و 43ES و 39ES و 33ES و 30ES و
- es2، es9، es11، es13، es16، es17، es18، es19، يا ،ةعقر 55 يف اەنڥمضت مټي ال يټلا ES . es20، es24، es26، es27، es28، es31، es32، es34، es35، es37، es38، es40، es42، es444، 444 55.\_ES دعب '49ES و 47ES و 46ES و 45ES تيبثت نكمي
- أطخلا لئاسر نم ليلق ددع 55\_ES ماظن هجاوي نأ لبق تادحولا هذه تيبثت مت اذإ اهجال صإ نكمي يتلاو Java ب ةقلع تملي تاسم بيت من المعالم المعالم المعامل ب من المعتمل بن المعنوية بن المعنوية<br>Utility.bat اولي غشتو Utility.bat
- 55\_ES نم ربكأ ةمزح يأ قيبطت لبق هتيبثت بجيو بولطم 55\_ES●

## حيحصت ثدحأ ىلإ OpenJDK ثيدحت

حيحصت ثدحأ ىلإ حوتفملا 8 1. JDK رادصإ ثيدحتل نيتقيرط CCE قيبطت مدقي

- ةيودي ةيقرت ∙
- OpenJdkUpgradeTool ةادأ ربع ةيقرتلا ●

### ةيودي ةيقرت

يف اهخسنب مقو OpenLogic عقوم نم 1.8 رادصإلا نم رادصإ ةمزح ثدحأ ليزنتب مق 1. ةوطخلا .مداخلا

<https://www.openlogic.com/openjdk-downloads>

.دوجوملا افاج حيتافم نزخم نم تاداهشلا ةفاك ريدصت 2. ةوطخلا

ةفاك تاداهش ريدصتو CCE\_JAVA\_HOME٪bin⁄٪ زاهجلل ط*وغضمل*ا صر*قل\* ذيفنتب مق :رمألا مادختساب تانوكملا

#### keytool -keystore "C:\Program files (x86)\OpenJDK\jre-8.0.272.10 hotspot\lib\security\cacerts" -export -storepass changeit -alias <of the cert> -file <filepath>.cer

تاميلعتلا عبتاو 1 ةوطخلا يف هليزنت مت يذل افاج ثيدحت تيبثتب مق 3. ةوطخلا .OpenLogic افاج ةءارق فلم يف ةدوجوملا

OpenJDK ةئيب عقوم ىلإ ةراشإلل HOME\_JAVA\_CCE ةئيب ريغتم ليدعتب مق 4. ةوطخلا Java Runtime Environment (JRE) ديدجلا.

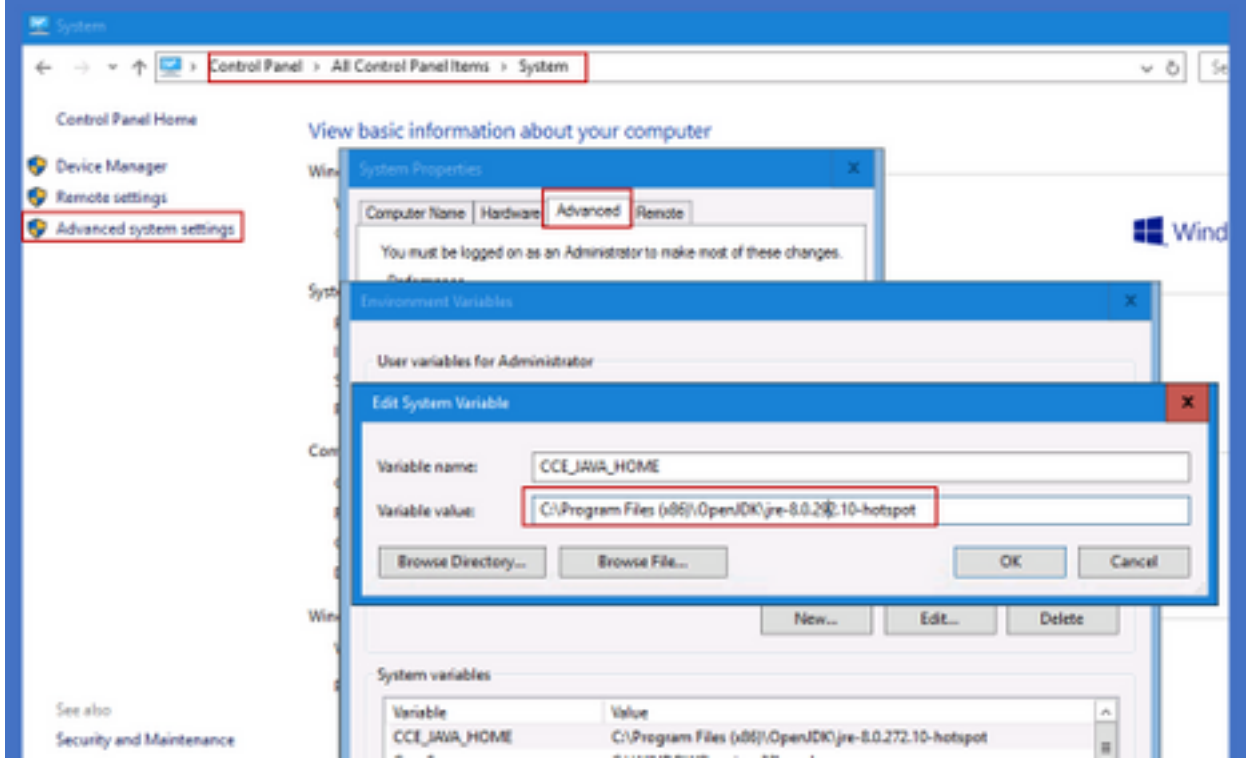

.رماوألا هذه عابتاب ديدجلا راسملا يلإ صيءخارتJا جاردإب مق .5 ةوطخلا

:رمألا مادختساب جئاتنلا دروتساو *cd ٪CCE\_JAVA\_HOME٪\bin رم*ألا ذيفنتتب مق

#### keyTool -keystore "C:\Program Files (x86)\OpenJDK\<jre-8.0.292.10-hotspot وأ رادصإ ديدج\<lib\security\cacerts" -import -storepass changeit -alias <alias of the cert> -file <filepath>.cer

### OpenJdkUpgradeTool ةادأ ربع ةيقرتلا

.مداخلا يف اهخسنو OpenLogic عقوم نم 1.8 رادصإلا نم رادصإ ةمزح ثدحأ ليزنتب مق 1. ةوطخلا <https://www.openlogic.com/openjdk-downloads>

CCE نوكمب ةصاخلا ةيضارتفالا ةزهجألا ىلإ هليزنت مت يذلا فلملا خسنا 2. ةوطخلا UpgradeOpenJDKTool\:C ،لاثملا ليبس ىلع.دحوملا

.دوجوملا افاج حيتافم نزخم نم تاداهشلا ةفاك ريدصت 3. ةوطخلا

عيمج تاداهش ريدصتو CCE\_JAVA\_HOME٪bin*؟، ز*اهجلل ط*وغضملا صرقل!* ذيفنتب مق :رمألا مادختساب تانوكملا

#### keytool -keystore "C:\Program files (x86)\OpenJDK\jre-8.0.272.10-hotspot\lib\security\cacerts" export -storepass changeit -alias <of the cert> -file <filepath>.cer

.يلحم دلجم يأ ىلإ عقوملا اذه نم OpenJdkUpgradeTool ةدعاسملا ةادألا ليزنتب مق 4. ةوطخلا UpgradeOpenJDKTool\:C تحت لاسرإلا ءاغلإب مق مث ليزنتلاب مق :لاثملا ليبس ىلع

<href=[https://software.cisco.com/download/home/284360381/type/284416107/release/12.6\(1](https://software.cisco.com/download/home/284360381/type/284416107/release/12.6(1)" target=" blank"

rel="noopener">[https://software.cisco.com/download/home/284360381/type/284416107/release/1](https://software.cisco.com/download/home/284360381/type/284416107/release/12.6(1) [2.6\(1](https://software.cisco.com/download/home/284360381/type/284416107/release/12.6(1))

يف ةدوجوملا رماوألا عبتاو طوغضم ريغ دلجم نم openJDKUbility.exe ليغشتب مق .5 ةوطخلا .ReadMe فلم

.HOME\_JAVA\_CCE راسم ثيدحت نم دكأت ،تيبثتلا حاجن درجمب 6. ةوطخلا

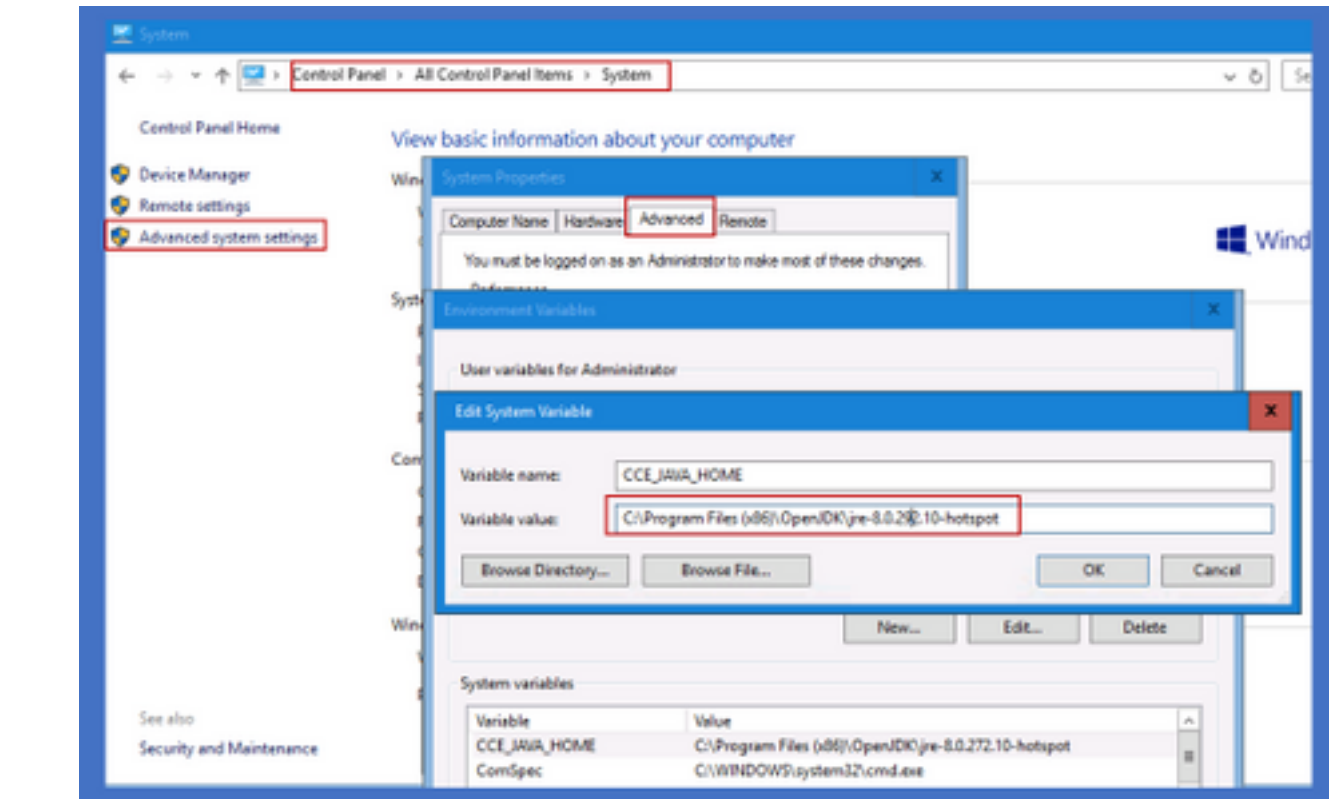

.رماوألا هذه مادختساب ديدجلا راسملا يل| صيخارتJا جاردإب مق .7 ةوطخلا

:رمألا مادختساب جئاتنلا دروتساو *cd ٪CCE\_JAVA\_HOME٪\bin رم*ألا ذيفنتب مق

keyTool -keystore "C:\Program Files (x86)\OpenJDK\<jre-8.0.292.10-hotspot وأ رادصإ ديدج\<lib\security\cacerts" -import -storepass changeit -alias <alias of the cert> -file <filepath>.cer

## ةلص تاذ تامولعم

- [Cisco -\) 1\(12.5 CVP يف هليحرتو OpenJDK تيبثت](/content/en/us/support/docs/contact-center/unified-customer-voice-portal-1251/217213-install-and-migrate-to-openjdk-in-cvp-12.html) ●
- [Systems Cisco تادنتسملاو ينقتلا معدلا](https://www.cisco.com/c/ar_ae/support/index.html) ●

ةمجرتلا هذه لوح

ةي الآلال تاين تان تان تان ان الماساب دنت الأمانية عام الثانية التالية تم ملابات أولان أعيمته من معت $\cup$  معدد عامل من من ميدة تاريما $\cup$ والم ميدين في عيمرية أن على مي امك ققيقا الأفال المعان المعالم في الأقال في الأفاق التي توكير المالم الما Cisco يلخت .فرتحم مجرتم اهمدقي يتلا ةيفارتحالا ةمجرتلا عم لاحلا وه ىل| اًمئاد عوجرلاب يصوُتو تامجرتلl مذه ققد نع امتيلوئسم Systems ارامستناه انالانهاني إنهاني للسابلة طربة متوقيا.